# INSTALACJA DEKODERA TV **NAJCZĘSCIEJ SPOTYKANE PROBLEMY**

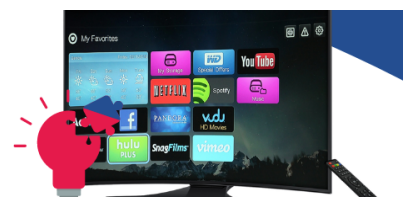

### **KOMUNIKAT O NIEPOPRAWNYM PODŁĄCZENIU**

Jeżeli w Twoim lokalu był chociaż chwilowy brak dostawy prądu, a na telewizorze wyświetla się czarny ekran z komunikatem "Niepoprawne podłączenie dekodera", odłącz urządzenie ONT oraz dekoder z zasilania 230V, odczekaj chwilę, następnie podłącz urządzenie ONT. Jeżeli połączenie z Internetem zostało nawiązane działaj zgodnie z **Instrukcją instalacji dekodera.**

### **CZARNY EKRAN / BŁĄD POŁĄCZENIA**

Jeżeli na Twoim telewizorze pojawia się czarny ekran, czarny ekran z napisem "błąd połączenia", ekran "śnieży" lub oglądając programy telewizyjne nie masz dźwięku sprawdź na telewizorze, czy masz wybrane poprawne źródło (za pomocą przycisku na pilocie TV, najczęściej oznaczonym  $\Theta$ ) lub opisanym jako "source").

## **TELEWIZOR NIE REAGUJE NA PODGŁAŚNIANIE**

Jeżeli próbujesz podgłośnić telewizor za pomocą pilota telewizyjnego, a mimo zwiększania dźwięku, **telewizor nie reaguje na zmianę,** sprawdź, czy nie ściszyłeś lub nie wyłączyłeś dźwięku na dekoderze za pomocą pilota dołączonego do dekodera.

## **WARTO WIEDZIEĆ:**

Jeżeli korzystasz z opcji multiroom, drugi dekoder należy podłączyć według I**nstrukcji instalacji dekodera**, wykorzystując port LAN3 na urządzeniu ONT

## **ZŁA ROZDZIELCZOŚĆ EKRANU**

Jeżeli rozdzielczość ekranu jest inna niż oczekiwana, wejdź w ustawienia telewizora za pomocą pilota telewizyjnego, a następnie w opcjach rozdzielczości wybierz odpowiednią rozdzielczość.

## **WARTO WIEDZIEĆ:**

Gniazdo abonenckie jest gniazdem, które zostało zamontowane przez firmę DERKOM Sp.j. w lokalu świadczenia usług podczas montażu sprzętu ONT. Urządzenie ONT jest do niego podłączone za pomocą kabla "patchcord".

Brak połączenia kablem "patchcord" pomiędzy urządzeniem ONT, a gniazdkiem abonenckim lub uszkodzenie go (m.in. poprzez wygięcie, nadepnięcie, przygniecenie) skutkuje brakiem połączenia internetowego, tym samym uniemożliwiając obiór telewizji światłowodowej.

#### **URZĄDZENIE NIE ZNAJDUJE SIECI**

Jeżeli próbujesz połączyć się z Internetem bezprzewodowo i Twoje urządzenie nie znajduje sieci, a lampka "Wi-Fi" na urządzeniu ONT nie świeci się naciśnij przycisk "Wi-Fi" z tyłu urządzenia ONT i poczekaj chwilę, aż lampka "Wi-Fi" zaświeci się. Teraz możesz ponownie wyszukać sieć i połączyć się z Internetem.

## **BŁĄD POŁĄCZENIA MIMO DOBREGO ŹRÓDŁA**

Jeżeli na ekranie Twojego telewizora wyświetla się czarny ekran z napisem "błąd połączenia", a wybrane źródło na telewizorze jest poprawne, włącz dekoder za pomocą przycisku EG". na pilocie dekodera. Niebieska lampka na dekoderze zacznie emitować mocniejsze światło. Jeżeli tak się nie stanie, odłącz dekoder od zasilania 230V, odczekaj chwilę, a następnie podłącz go ponownie. Po chwili powinien pojawić się ekran powitalny z komunikatem "Proszę czekać".

## INSTALACJA DEKODERA I **NAJCZĘSCIEJ SPOTYKANE PROBLEMY**

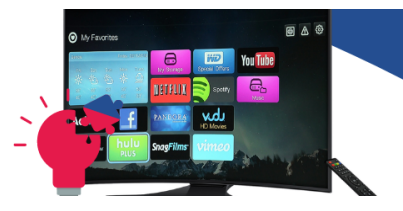

### **WARTO WIEDZIEĆ:**

Jeżeli Twój dekoder został skonfigurowany pod złącze HDMI, tzn. że korzysta z ustawień FULL HD. Nie wszystkie telewizory posiadają opcję FULL HD, często są one zastępowane HD READY. Jeżeli na Twoim telewizorze jest czarny obraz lub nie masz dźwięku, skontaktuj się z Biurem Obsługi Klienta.

Jeżeli dekoder został skonfigurowany dla złącza RCA (tzw. Cinch), podłączenie go za pomocą kabla HDMI jest możliwe tylko po wcześniejszym wgraniu nowego oprogramowania. W razie takiej potrzeby, **prosimy o kontakt telefoniczny.**

**© Wszelkie prawa zastrzeżone. Więcej informacji pod numerem telefonu: 600 028 620**